# 开启**FTP**验证不生效

在【后台】-【生产】-【虚拟主机】-【主机服务器】-【管理】中开启了FTP验证,但是还是可以直接访 问网站

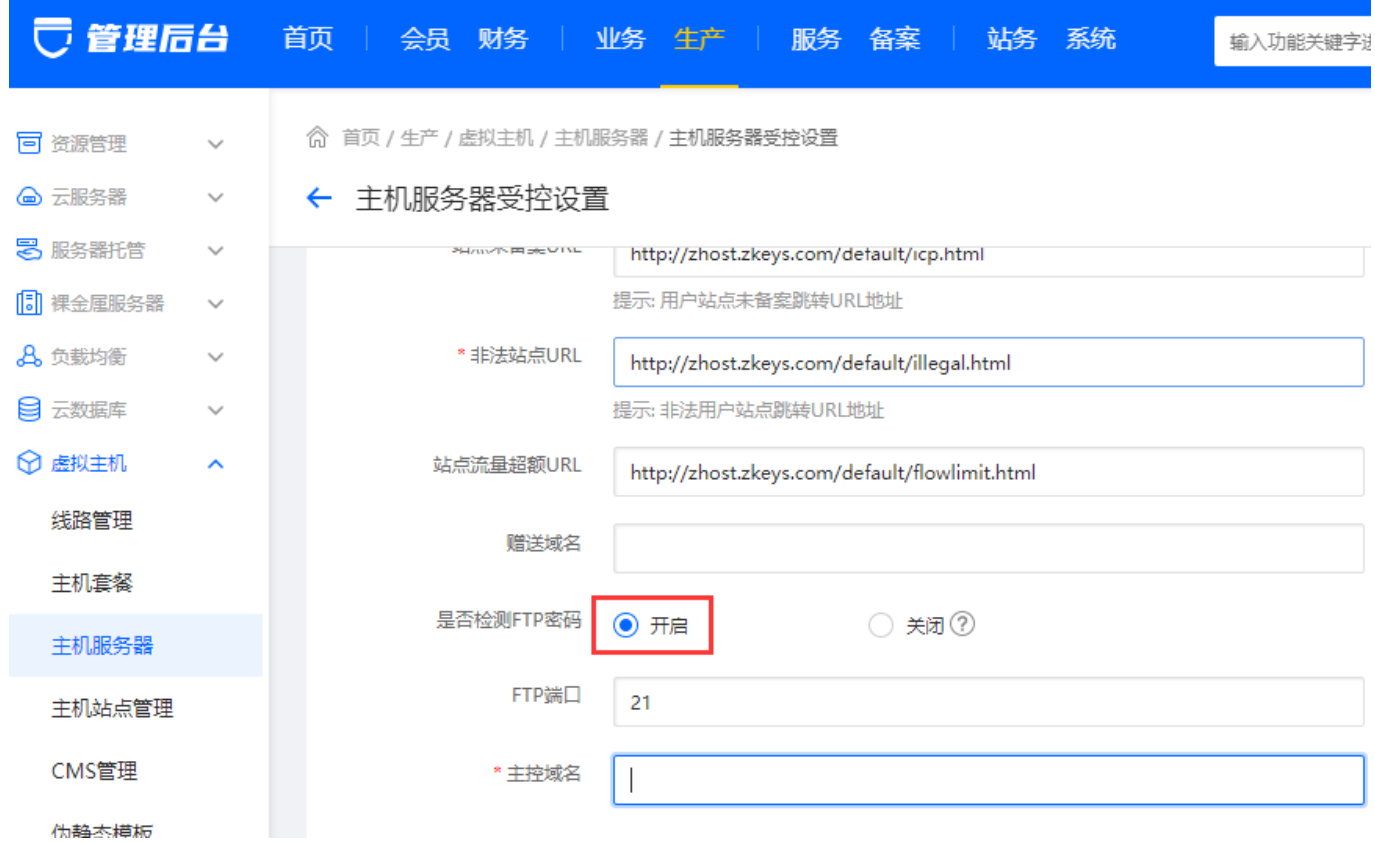

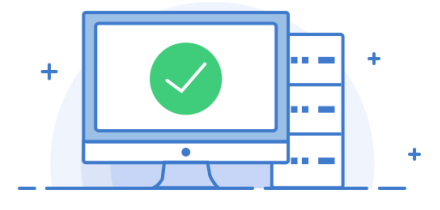

## 主机开设成功!

#### 上传文件注意事项:

FTP登陆后目录结构如下:

- 1、网页文件请上传至 wwwroot/网站根目录;
- 2、站点缺省主页文档顺序为 index.html,index.php,index.asp,index.aspx;
- 3、站点根目录下的缺省文件可自行删除或者使用自定义文档替换或者覆盖。

## 处理方法

### 检查赠送域名和主控域名设置

位置:【后台】-【生产】-【虚拟主机】-【主机服务器】-【管理】中是否设置了赠送域名和主控

○ 管理后台 首页 | 会员 财务 | 业务 生产 | 服务 备案 | 站务 系统 输入功能关键字 ◎ 首页 / 生产 / 虚拟主机 / 主机服务器 / 主机服务器受控设置 同 资源管理  $\checkmark$ **◎ 云服务器** ← 主机服务器受控设置  $\checkmark$ 8 服务器托管  $\checkmark$ **SHAWANER SHOW THE** http://zhost.zkeys.com/default/icp.html 同 裸金属服务器 提示:用户站点未备案跳转URL地址  $\checkmark$ **&** 负载均衡 \* 非法站点URL  $\checkmark$ http://zhost.zkeys.com/default/illegal.html 3 云数据库 提示: 非法用户站点跳转URL地址  $\sim$ ← 虚拟主机 站点流量超额URL  $\lambda$ http://zhost.zkeys.com/default/flowlimit.html 线路管理 赠送域名 主机套餐 是否检测FTP密码 ◎ 开启 ○ 关闭 ⑦ 主机服务器 FTP端口  $21$ 主机站点管理 CMS管理 主控域名 伪静态模板

设置好赠送域名和主控域名后,点击保存后再试下访问站点

<font color='#FF000'>注意: 需要设置好正确的赠送域名和主控域名|FTP验证才会生效</font>

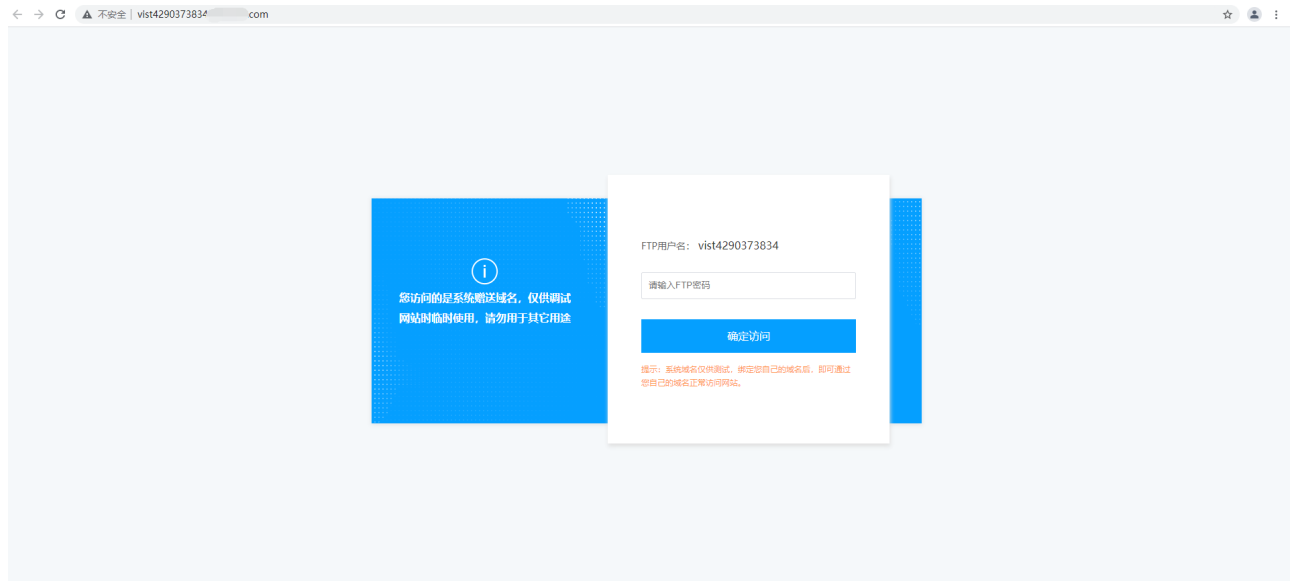

域名